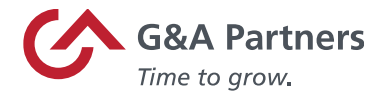

## Información importante sobre la entrega de formularios W-2 electrónicos 2023

Tenemos muy buenas noticias para todos aquellos que se inscribieron para recibir su formulario W-2 electrónicamente. Los formularios W-2 del 2023 ya están disponibles en la página de Web para todos los empleados que eligieron recibir su formulario electrónicamente. Por favor lea la sección "Cómo acceder su formulario W-2 electrónicamente."

Si no está seguro de haber elegido recibir su formulario de ésta manera, por favor siga las instrucciones en la sección, "Cómo acceder su formulario W-2 electrónicamente" y si usted no puede ver el año 2023 en la casilla del menu desplegable, esto significa que no eligió esta opción.

- Por favor no se preocupe por esto, todos los formularios W-2 serán enviados por correo el 31 de enero a la dirección que G&A Partners tenía registrada para usted el 31 de diciembre 2023.
- Todos los formularios W-2 estarán disponibles en la página de web a partir del 31 de enero de 2024.

A pesar de ser muy tarde para recibir su formulario W-2 del 2023 temprano en el portal WorkSight, éste es el mejor momento para inscribirse para recibir su formulario W-2 electrónicamente antes del 31 de enero en el futuro.

• Para leer instrucciones detalladas de cómo puede inscribirse para recibir su formulario W-2 electrónicamente, [por favor haga clic en éste enlace para descargar la guía](https://go.gnapartners.com/e3t/Ctc/ZR+113/ctjXn04/VWr2RM73vS25W6qm2D24vHmQzW4CCSrm56NrQ1N9cd5HF3qgyTW7Y8-PT6lZ3nZW3drwGd7t0gpgW63pMLr71F_FNW8Dy6YY4FlDDBW29NMb-4v4t04W4mT_sX36kFp9W62g_Rr5LvWZSW3pY-NN2j9FCjW406R6q3WHRBZW6Vp9Qx7fXdGCW59YVMH4jRMPxW1XcF7G3vq82LW3ckmMH49KyNkW1w_4Lf4fQJ1lVkbmxF32vQr-W2_rgDh7JGmd5W3YXl2N2m_YMNW3wTppd7LCx5JW76Mqsy5_QzmDW1q3f7r38Kv7qV7qZs21V9Hq9W6HRSbz29lSVdW4kS2zB5X7hfMW4Z6chT17sVwtVhDpwj4lCvZxW4kn1GC6ZZcF_W3jC51g5nLyyqf5kLlzd04) 

Si necesita ayuda localizando su formulario W-2 después de iniciar sesión en WorkSight, por favor comuníquese con nosotros en nuestra sala de Chat. Nuestro agente virtual está equipado para ayudarle a navegar hacia su W-2 y para asistirle con otras preguntas frecuentes.

Si le es difícil iniciar sesión, por favor siga los pasos para reestablecer su contraseña de WorkSight.

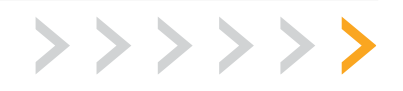

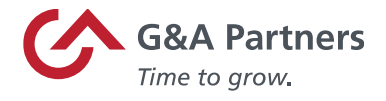

## **Cómo cambiar su contraseña en WorkSight**

Usted deberá iniciar sesión en WorkSight para acceder su formulario W-2 electrónicamente una vez que esté disponible. Si ha olvidado su contraseña, por favor siga las instrucciones a continuación para reestablecerla:

- Por favor visite: https://worksight2.gnapartners.com/login
- Introduzca su correo electrónico que está registrado con su cuenta de WorkSight.
- Presione "Siguiente."
- Presione el botón "Olvidé mi contraseña."
	- o Recibirá instrucciones para restablecer su contraseña al correo electrónico que tenga registrado con su cuenta de WorkSight.
	- o Por favor revise todos los correos electrónicos que tenga registrados, al igual que la bandeja de basura.
- Para más información en como reestablecer su contraseña, por favor presione en el siguiente enlace: [How to Reset your WorkSight Password](https://go.gnapartners.com/hubfs/2023%20W-2%20Year%20End%20Files/How%20to%20Reset%20Your%20WorkSight%20Password.pdf)

## **Cómo acceder su formulario W-2 electrónicamente**

Usted podrá descargar su formulario W-2 2023 en WorkSight a partir del 31 de enero 2024. Por favor siga los siguientes pasos:

- Inicie sesión en https://worksight2.gnapartners.com/login
- Introduzca su nombre de usuario y contraseña.
- Una vez que haya iniciado sesión, haga clic en "Impuestos" en el menú de la izquierda del panel de control.
- Luego haga clic en "W-2."
- Presione en la casilla "Seleccionar Año" para ver los formularios disponibles.
- Una vez que elija el año correspondiente en el menú desplegable, haga clic en el icono azul de descarga.
- Un archivo PDF de su formulario W-2 se descargará automáticamente a su computadora o dispositivo móvil para que pueda verlo, imprimirlo y / o guardarlo.
- En las siguientes guías, podrá encontrar información adicional:
	- o [Para más instrucciones en cómo puede acceder su formulario W-2 electrónicamente](https://go.gnapartners.com/hubfs/2023-Accessing-Electronic-W2-Guide-WorkSight_01052023.pdf)  [haga clic aquí para descargar la guía](https://go.gnapartners.com/hubfs/2023-Accessing-Electronic-W2-Guide-WorkSight_01052023.pdf)
	- o Para una guía completa acerca de formularios electrónicos W-2, incluyendo instrucciones en como descargar su formulario en WorkSight o de su Portal de

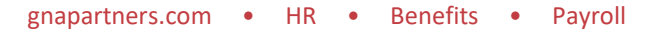

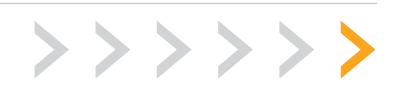

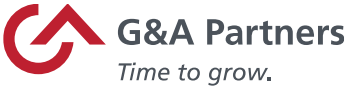

Empleado, por favor visite nuestro articulo: <https://worksight2.gnapartners.com/articles/1597> (Primero debe de iniciar sesión en WorkSight para ver este artículo)

## **Lista de preguntas y respuestas frecuentes acerca del formulario W-2**

En nuestra página de web, [www.gnapartners.com/w2,](http://www.gnapartners.com/w2) encontrará información adicional en Español sobre los formularios W-2 del 2023 y de como puede obtener una copia electrónicamente.

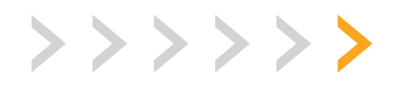